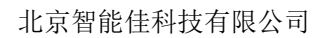

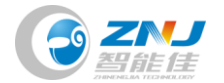

# ZIG2Serial

## Part Photo

Product Usage

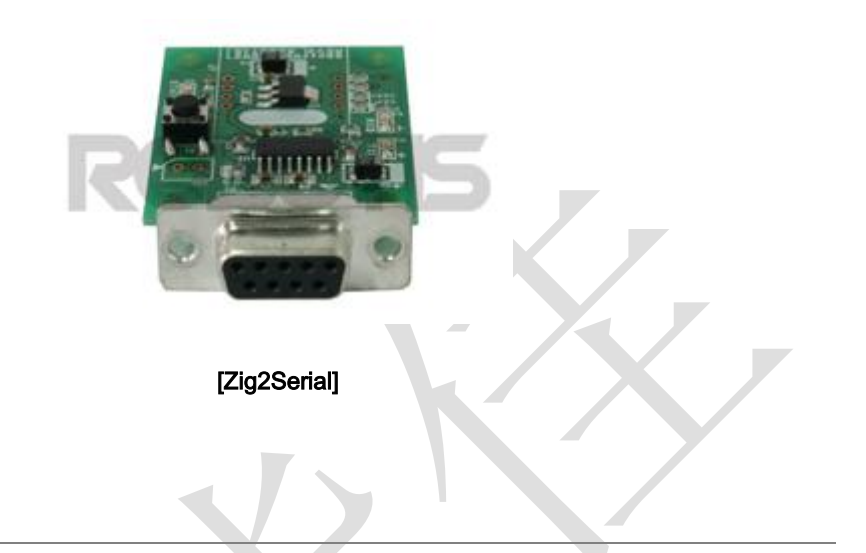

- Chaning the ID of ZIG-100 : the ID can be changed through [RoboPlus Manager](http://support.robotis.com/en/software/roboplus/roboplus_manager_main.htm)
- Serial communication with Bioloid through Zigbee communcation in PC
	- o The program for PC must be created separately.

o Communication test can be done with [RoboPlus Manager.](http://support.robotis.com/en/software/roboplus/roboplus_manager_main.htm)

## Name and Usage of Each Part

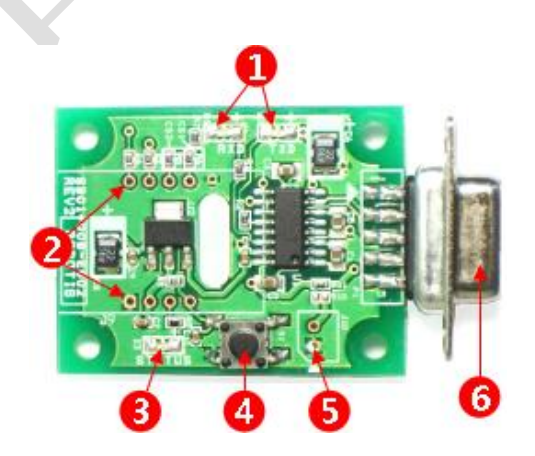

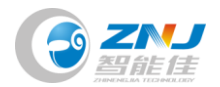

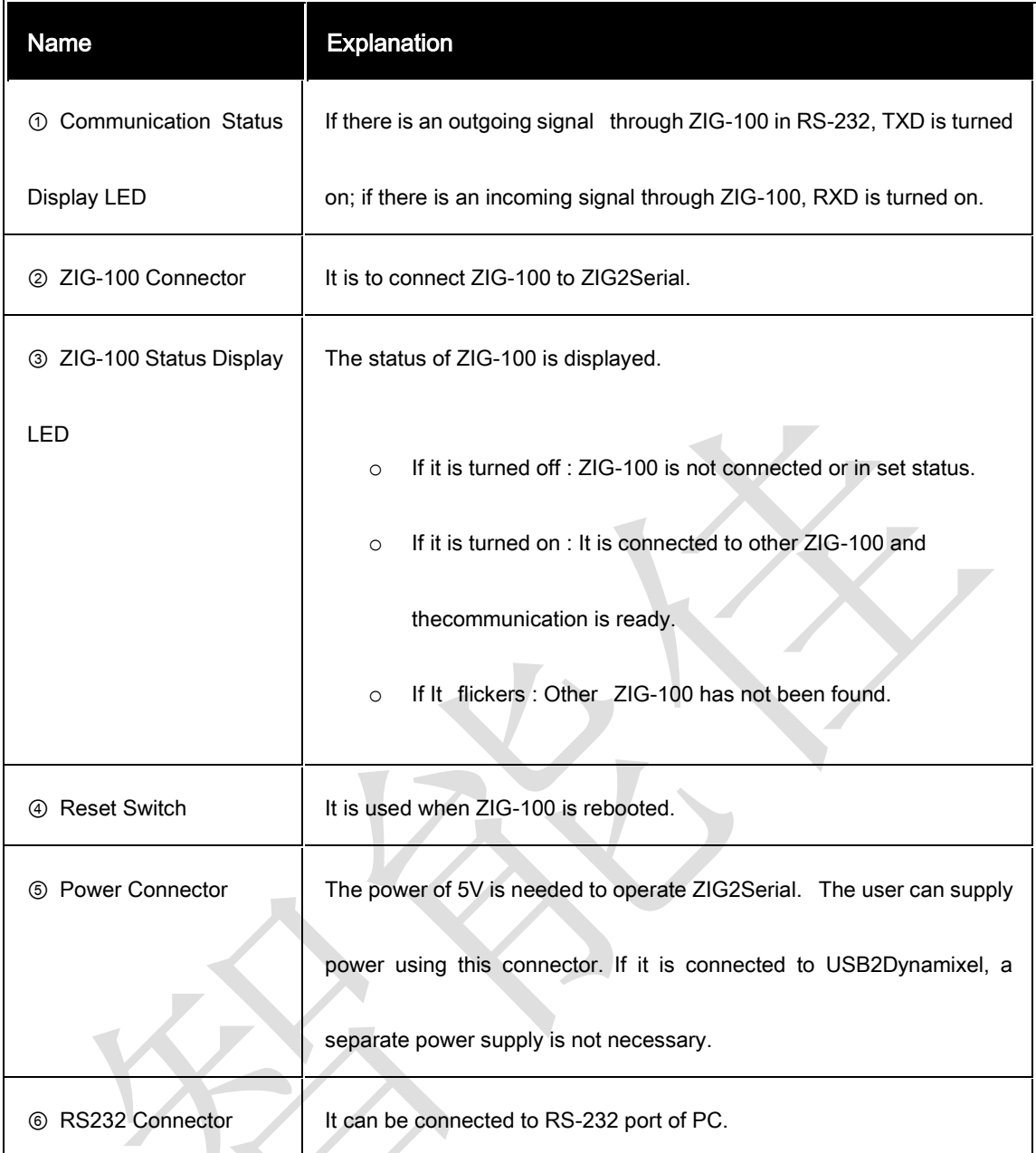

## Port Composition

[ Zig2Serial Connector's PIN Figure ]

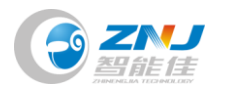

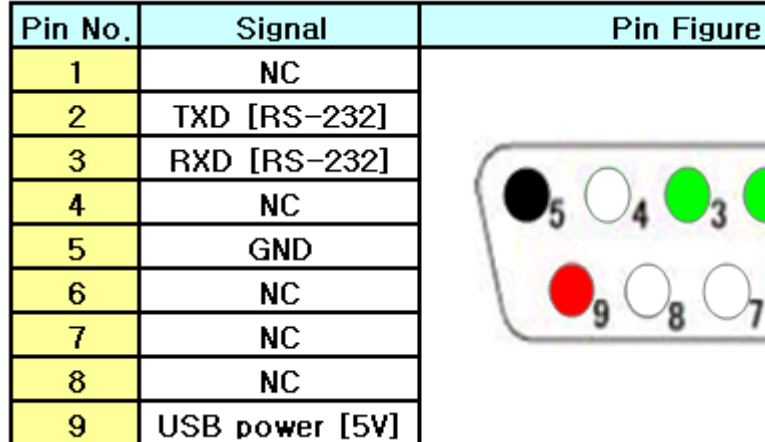

## How to Use

### Connecting to PC

There is RS-232 Connector for communication in PC; it is called serial port. RS-232 connector of

ZIG2Serial can be connected here. If there is no serial port in PC, USB2Serial converter must be

purchased

### Supplying Power

The power of 5V mus be supplied to operate ZIG2Serial. The power can be supplied using the power

connector of ZIG2Serial. The cable for power connection must be made referring to the pin

arrangement as below.

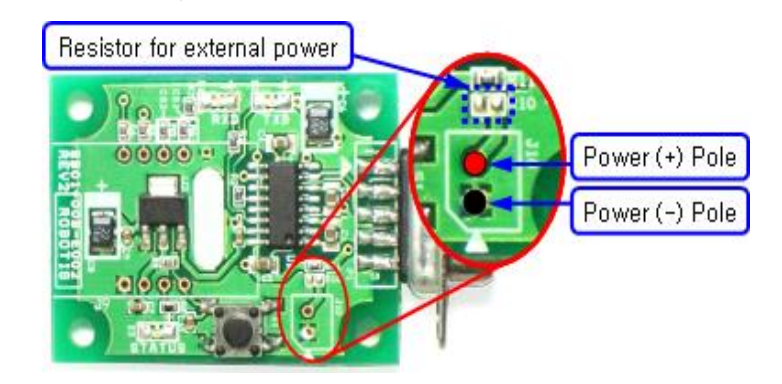

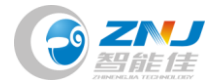

Zero ohm resistor must be attached or connected by soldering on the location of resistor for

external power to supply the external power.

If [USB2Dynamixel](http://support.robotis.com/en/product/auxdevice/interface/usb2dxl_manual.htm) products of Robotis are used, those products can be used without supplying

separate power since the power is supplied from USB2Dynamixel to ZIG2Serial. However, if the

resistor for external power connection is connected, please use after removing the resistor!

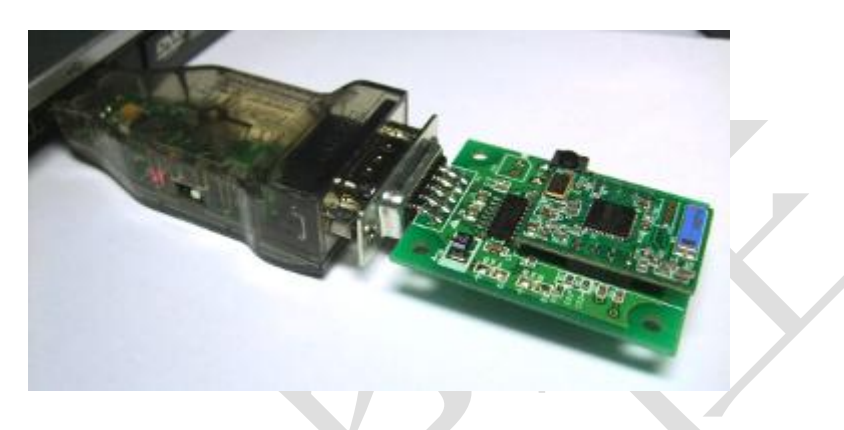

Connecting ZIG-100

Please be careful with the direction of ZIG-100 when it is connected.

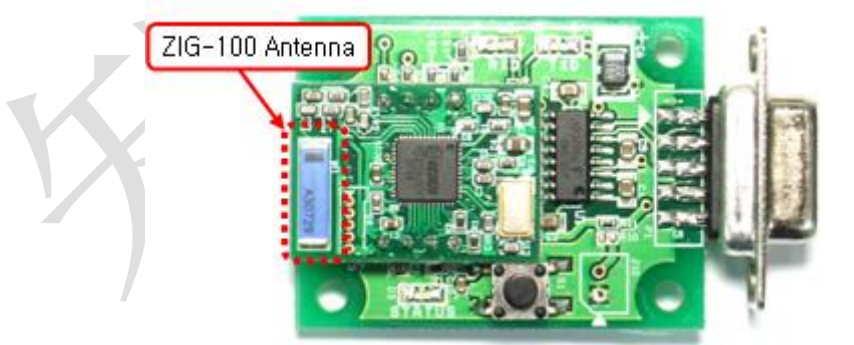

## Select Broadcast Channel

You can select the Broadcast channel on the ZIG-100 by using the CHANNEL\_SEL 1,2 pins.

The connection status must be changed to select the channel on the Zig2Serial.

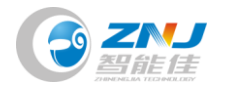

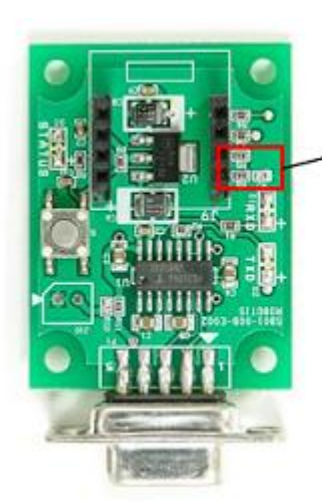

R7: Open/Short R6 (CS1): Open/Short R5 (CS2): Open/Short

- Open is eliminating the lead which is not connected.
- Short is using the lead to connecting it.
- The resistance on the R5 and R6 is 0Ω. Thus you can eliminate or short the lead.
- The default setting of the Zig2Serial is set at channel #1 and R5, R6, and R7 are short. Easily

select channel #1 and #4 by opening and shorting the lead on R7.

Precaution : When the ZIG-100 is mounted on the CM-5, the broadcast channel to set at #1.

If the channel of the Zig2Serial is set differently, it will communicate with the CM-5 in broadcast

communication mode

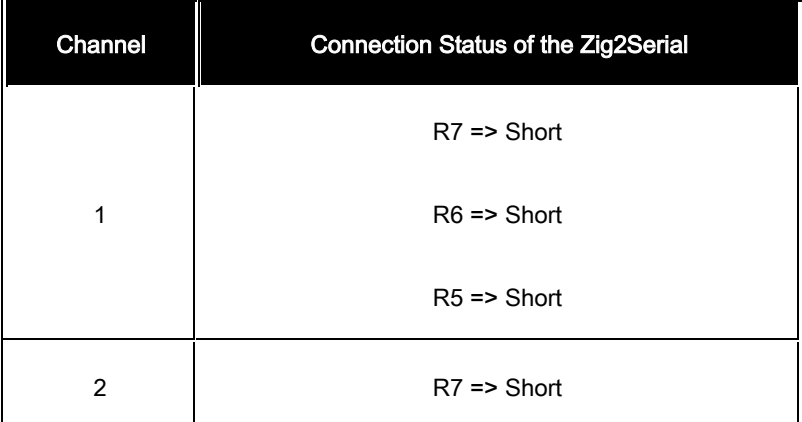

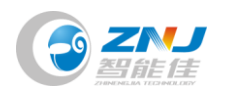

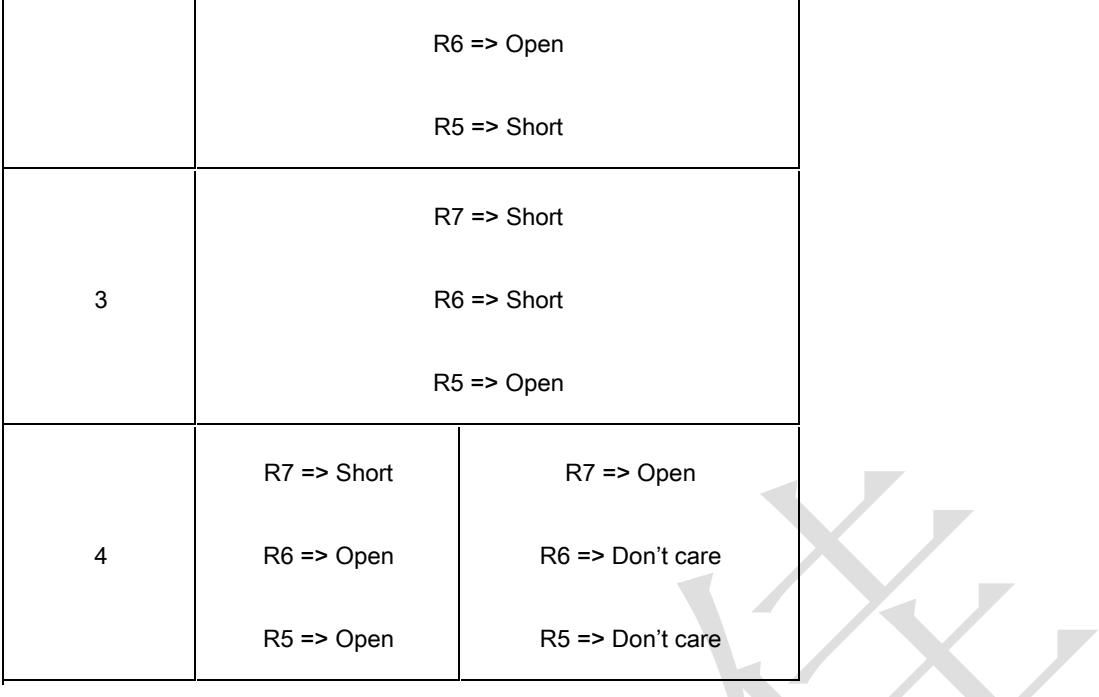

**Circuit** 

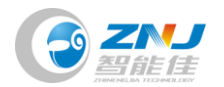

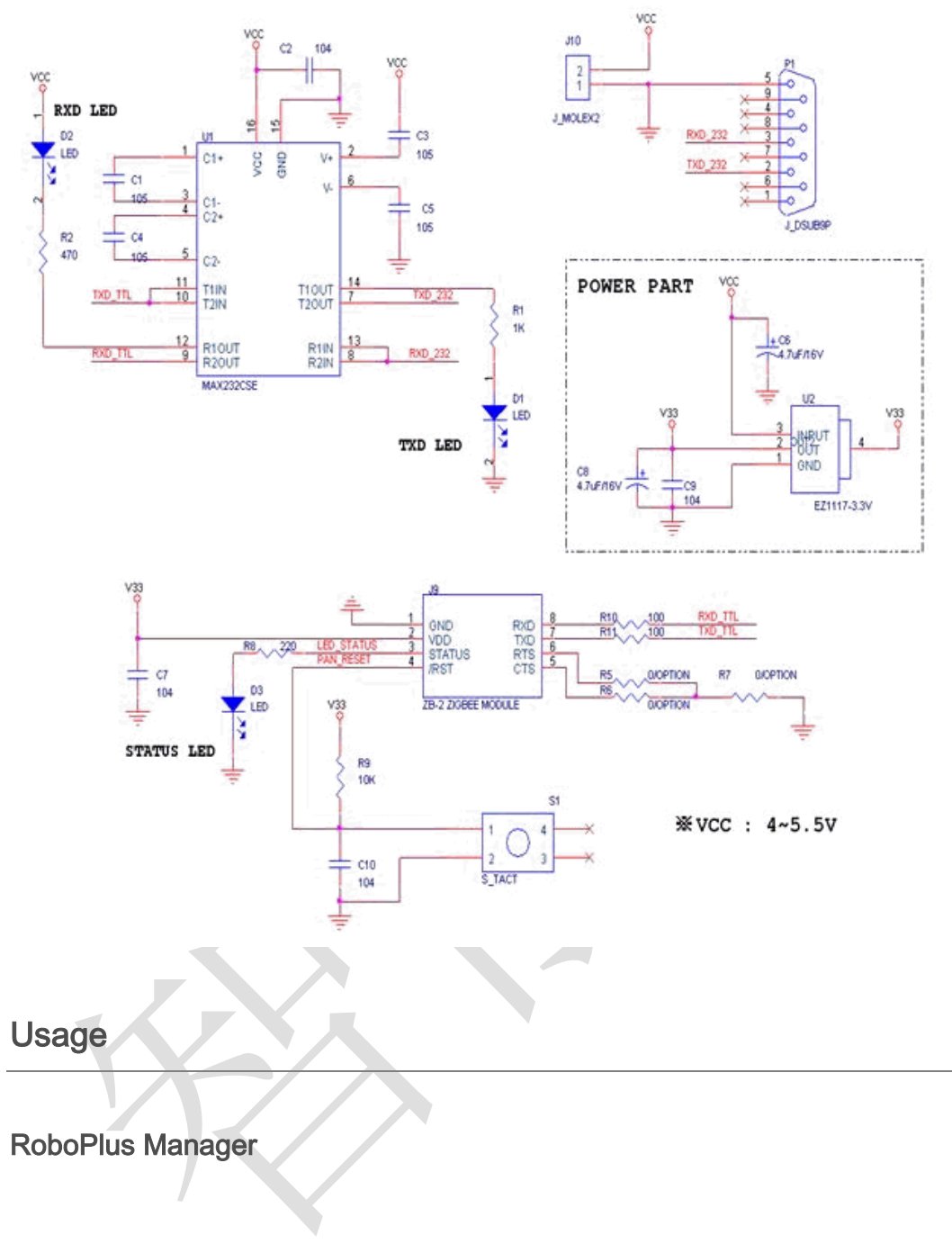

[The set value of Zig-100 and Zig-110 can be set through RoboPlus Manager.](http://support.robotis.com/en/product/auxdevice/communication/zigbee_manual.htm)

# Zigbee SDK

Zigbee SDK is a standard programming library to develop S/W communicates with RoboPlus Task with

RoboPlus Task code.

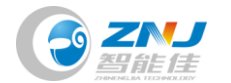

The characteristics of Zigbee SDK are as below.

- It has outstanding portability in each platform since written in C language.
- It is easy to perform platform porting since it is written in both platform independent and

dependent sources.

The interface is standardized; thus, the developed software can be used again even if the

controller is different.

## API Reference

Reference is explained based on C language calling method.

### Device Control Method

Functions to control the communication devices

[zgb\\_initialize](http://support.robotis.com/en/software/zigbee_sdk/api_reference/zgb_initialize.htm) [zgb\\_terminate](http://support.robotis.com/en/software/zigbee_sdk/api_reference/zgb_terminate.htm)

# zgb\_initialize

It initializes the communication devices and makes ready status.

int zgb\_initialize(

int devIndex ,

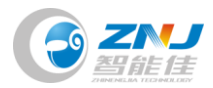

);

#### **Parameters**

#### - devIndex

It is the number of currently connected communication devices. (It may vary depending on each

platform.)

For example, Windows distinguishes devices by COM port.

#### Return Values

- If the value is 1, it means success; if the value is 0, it means failure.

#### Example

It shows how to initialize in Windows environment using COM3 port.

#define DEFAULT\_PORTNUM 3 // COM3

int result;

result = dxl\_initialize( DEFAULT\_PORTNUM);

if( $result == 1)$ 

{

// Succeed to open Zig2Serial

}

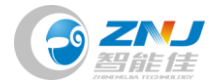

else if( result == 0 ) { // Failed to open Zig2Serial }

# zgb\_terminate

It terminates the communication devices.

void zgb\_terminate();

**Parameters** 

- None

Return Values

- None

Example

zgb\_terminate();

Communication Method

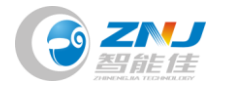

XI

#### Functions to transmit and receive the packet

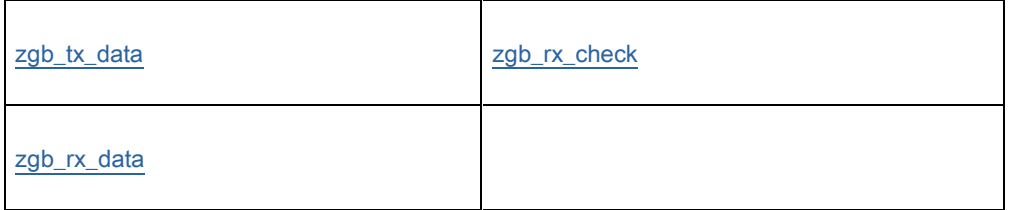

### Set/Get Packet Method

Functions to make and see the packet

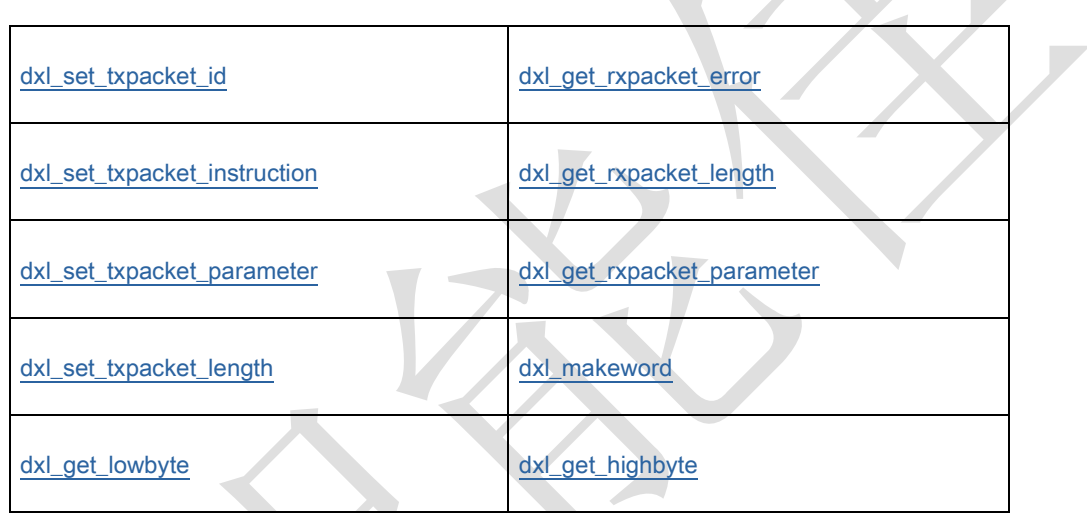

### Packet Communication Method

Functions to transmit and receive the packet

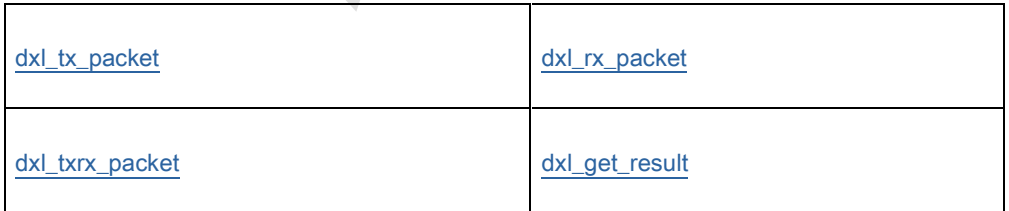

## High Communication Method

Functions to functionalize frequently-used packets for the convenience of users

**XT** 

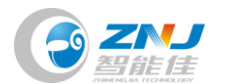

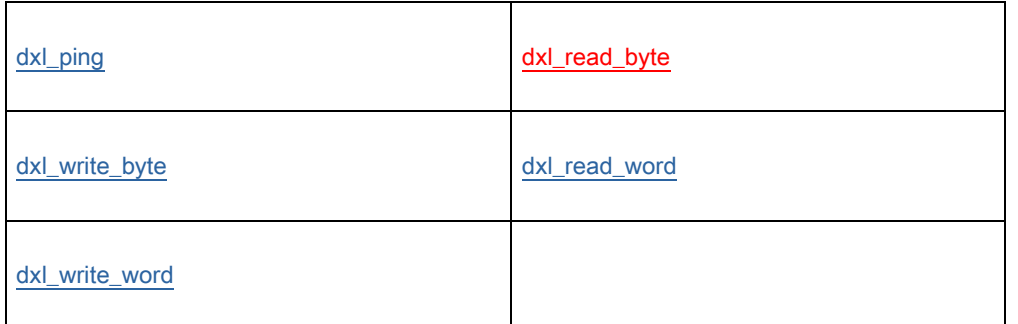

## Utility Method

Other useful functions

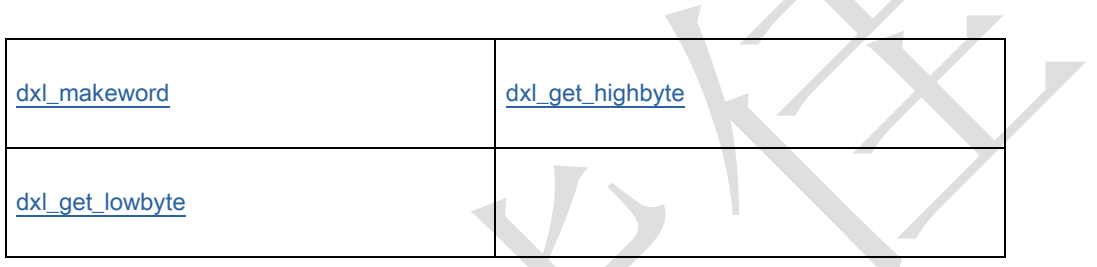

## H/W Specification

- Weight : 11.12g
- Dimension : 56mm \* 34mm\* 12mm
- $\bullet$  Voltage :  $4.5V \sim 5.5V$
- Basic Communication Speed : 57600bps